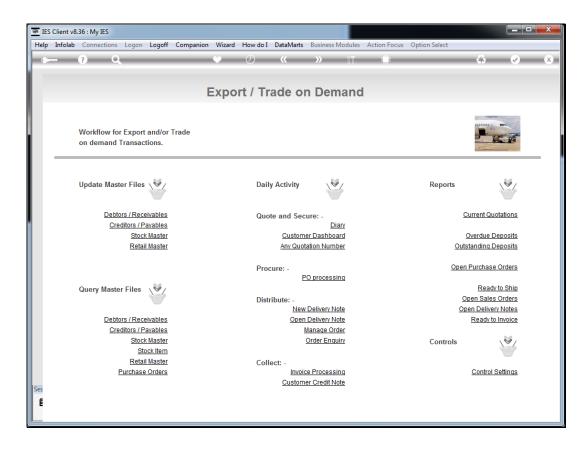

## Slide 1

Slide notes: For a report on Current Open Quotations, we can select from the Report section of the menu.

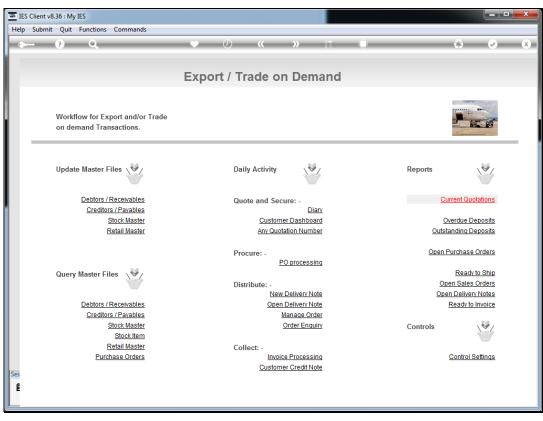

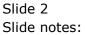

| ES Client v8.36 : My IES |                |                                                    |                                                                     |                  |
|--------------------------|----------------|----------------------------------------------------|---------------------------------------------------------------------|------------------|
| Help                     | o Submit Quit  | Functions Commands                                 |                                                                     |                  |
|                          | ?              | <b>Q</b>                                           | » 11 🖬 🔇                                                            | × ×              |
|                          |                | IES REPORTS AND QUERIES: -                         | User Instructions                                                   |                  |
|                          | NAME:          | EXPORT / TRADE, CURRENT QUOTATIONS                 | 5: - ADAPT DATA SELECTION (if prompts are prese<br>How to define MY |                  |
|                          | 1: -           | CHOOSE VERSION Versions                            | Selection Tip My Choice                                             | Restore Defaults |
|                          | Report Version | System Version: Export / Trade, Current Quotations | 1 Ny Choice                                                         | 1                |
|                          | 2: -           | CHOOSE SETTINGS                                    |                                                                     |                  |
|                          | Forma          | report 💌                                           |                                                                     |                  |
|                          |                | t file                                             |                                                                     |                  |
|                          |                | htm html file v<br>04: Infolab v                   |                                                                     |                  |
|                          |                | Export / Trade, Current Quotations                 |                                                                     |                  |
|                          |                | <del>ب</del><br>۲                                  | Nex Pre Add Ins Ed Del                                              | •                |
|                          |                | CHOOSE DATA SELECTOR Change Selector               | Trev Die Hand his En Dei                                            |                  |
|                          | Data Selecto   | , xptd-openquotes EXPORT / TRADE, OPEN QUOTATIONS  | 6: - Record C OPEN Record<br>Select: C CLOSED Rec                   | -                |
|                          | 4: -           | TO e-MAIL THE RESULTS Priority normal              | ⑦ EITHER                                                            |                  |
|                          | Mail T         |                                                    |                                                                     |                  |
|                          | Mail Titl      | percent / Trade, Current Quotations                |                                                                     |                  |
|                          | Message Bod    |                                                    | 7: - CHOOSE NEXT                                                    | Next             |
| Ses                      |                |                                                    |                                                                     | INGAL            |
| E                        |                | ٠                                                  |                                                                     |                  |
|                          |                |                                                    |                                                                     |                  |

Slide 3 Slide notes:

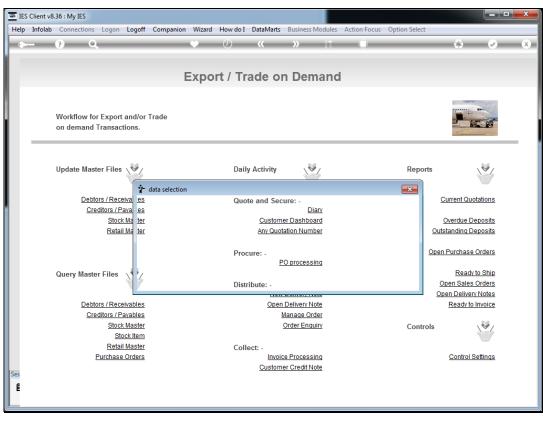

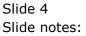

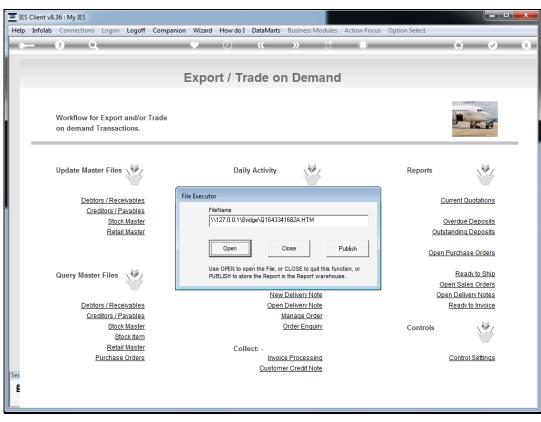

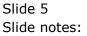

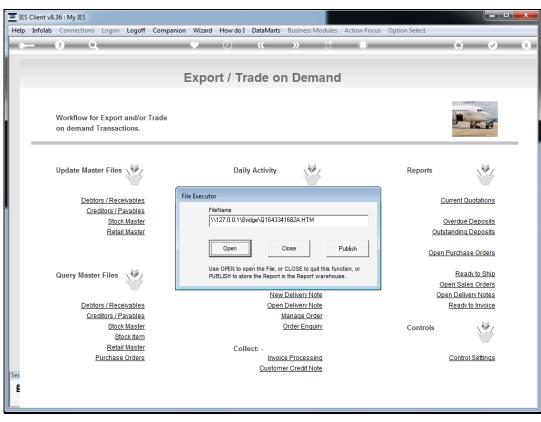

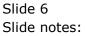

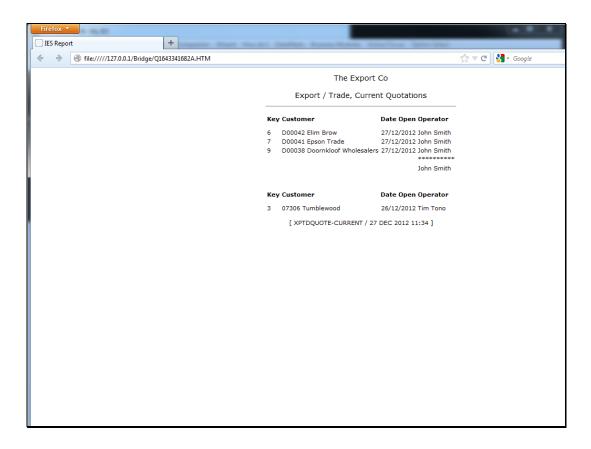

## Slide 7

Slide notes: The Report includes all current Quotation numbers, sorted by Operator working on those Quotations.

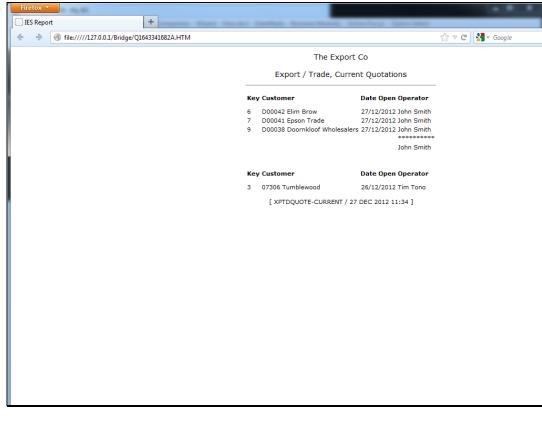

Slide 8 Slide notes: